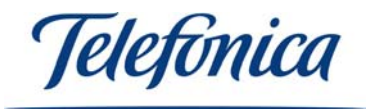

# *Equipamiento* **ADSL** *Inalámbrico*

## **USB Adapter**

**Quick Installation Guide** 

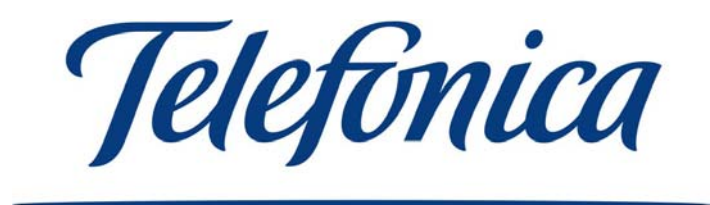

Equipamiento **ADSL** Inalámbrico **Page 1** 

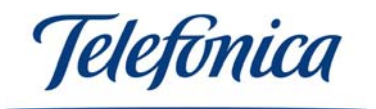

#### *Installation of the Wireless USB Adapter*

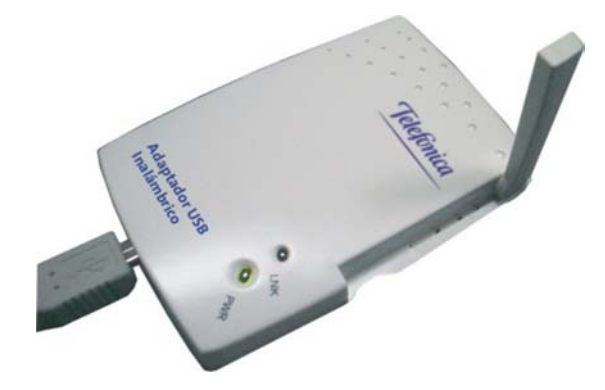

#### *USB Adapter Installation*

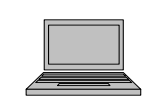

1. Make sure your Wireless USB Adapter is correctly connected to an USB 1.1 or 2.0 port and turn on your computer.

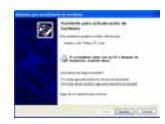

2. Once your PC has started up, it will automatically detect your Wireless USB Adapter.

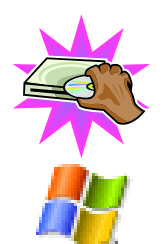

- 3. Insert the CD provided with the adapter. Specify the location of the driver: **D:\DRIVERS\WINXP D:\DRIVERS\WIN2K D:\DRIVERS\W98-ME**
- 4. Depending on the operating system, you will be asked to restart your PC.

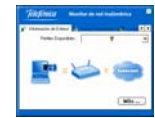

5. When your PC has restarted, install the utility of the peripheral (**D:\UTILIDAD\WLMONITOR.EXE**). **NOTE**: Only the operating systems WINME/98 will ask you to restart your PC. Please Accept.

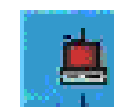

6. Your USB Adapter is now ready for you to use. In the windows task bar, you will find an icon for the utility. Depending on the colour of the icon, Red or Blue, will tell you whether the USB Adapter is connected or not.

7. This utility will permit you to choose the wireless network to which you wish to connect, personalize the parameters and configure advanced functions (Please refer to the User Manual for more detailed information).

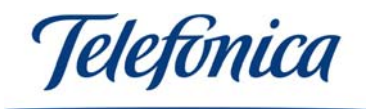

#### *Wireless client usage in public access environments*

Once you have installed a wireless client in you PC and you are within a wireless network signal range, the provider of this service will recommend the best configuration to be used.

### *Starting up of the Equipamiento ADSL Inalámbrico*

- 1. First install the Access Point (Base Unit or Wireless Modem/Router ADSL)
- 2. Install the Wireless client (PCMCIA card or USB Adaptader) and configure them according to the configuration of your Access Point.
- 3. From a wireless client, configure the Access point as desired.
- 4. Now reconfigure the wireless client according to the changed parameters of the Base Unit.
- 5. If any problems arise, please refer to the User Manual.